#### a4 keyboard & mouse actions  $F12$ Esc  $F10$ F11 P F<sub>2</sub> F3 F4 F<sub>5</sub> F<sub>6</sub> F<sub>8</sub> F<sub>9</sub> view  $\begin{array}{c} \text{! focus} \\ \text{tag} \\ \text{1 view} \end{array}$ \* readonly group Backspace |@ 8 **ALL**  $\vert$ <sub>2</sub>  $\vert$ <sub>3</sub> 5 17  $\vert$ 8 lg.  $\overline{6}$  $\overline{A}$ OgroupAll  $\overline{a}$ Tab **W** R T-toggle O IE. ĪΥ ΙU D auit tag focus/view swap qá het-S-top/bot Caps Lock A  $\overline{D}$ ΙF **H-left** J-down K-up L-right Enter statusba Ctrl-g focus focus focus focus zoom s-on/off Lnext k-prev Shift z V-toggle B Shift IN. ĪМ  $\overline{2}$ create view destroy minimize **x** x lc. y-set Ctrl Win Alt Alt Win Menu Ctrl Backspace  $|$ @  $#$ <sup>\$</sup>  $\vert_5$  $\vert$ <sub>2</sub>  $\vert_3$ l6.  $|8|$ l9 lo.  $\overline{1}$ 1 17 Tab ſw  $\overline{\circ}$  $\overline{P}$  $\overline{Q}$ E rows  $T$ IV ΙU **Hncrease** zoom bbs-Caps Lock D-decrease Enter **S** full grid zoom zoom zoom zoom Ctrl-a zoom screen left right bottom top g h. d-remove

Shift

Ctrl

 $Z$ 

Alt

Win

 $\mathsf{X}$ 

columns | V

l c

Space - forward

Ctrl-Space - backward

B

cycle through layouts

IN.

M

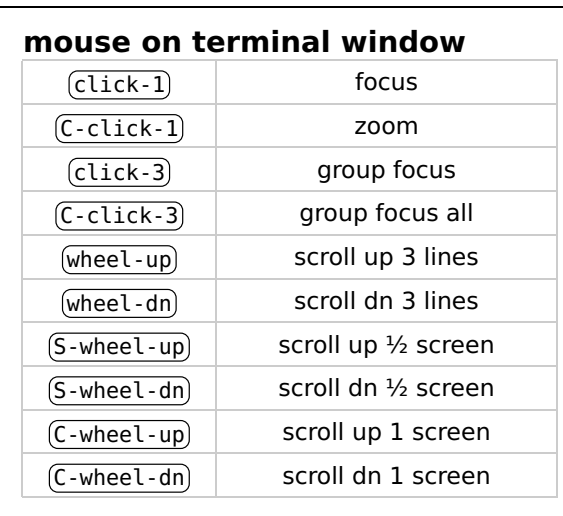

#### mouse on window title bar

PgUp

scroll

**up** PgDn

scroll down

Shift

Menu

Ctrl

17

Win

Alt

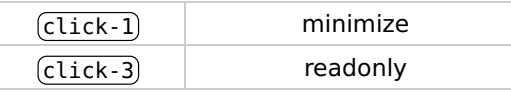

#### mouse on window tag name

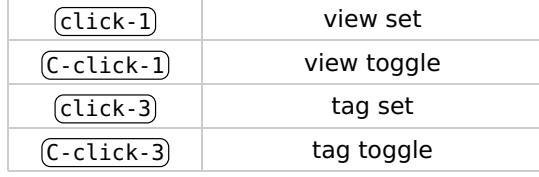

### mouse on window layout symbol

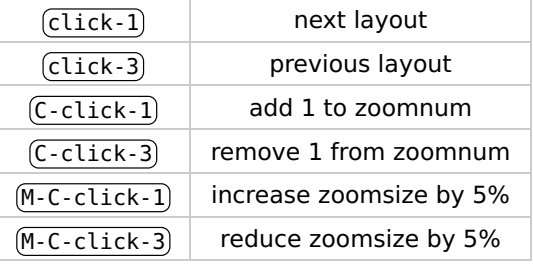

# mouse on window status text

 $\overline{click-1}$  status refresh

## mouse on window frame line

click‑1 fullscreen layout